# **แผนการจดัการเร ี ยนร ู้ประจา หน่วยเร ี ยนท ี่11 สัปดาห์ที่ 13 รหัสวิชา 3200-0011 ชื่อวิชา คอมพิวเตอร์และสารสนเทศในงานธุรกจิ**

#### **1. สาระส าคัญ**

้ศึกษาเกี่ยวกับภาพเคลื่อนไหวแบบ กำหนดเอง การนำเสนอแบบกำหนดเอง การเปลี่ยนภาพนิ่งให้กับ แผน่ สไลด์และการเตรียมเอกสารประกอบการบรรยาย

- **2. จุดประสงค์การเรียนรู้**
	- **2.1 จุดประสงค์ทวั่ ไป**

## **ด้านความรู้**

- เข้าใจภาพเคลื่อนไหวแบบกา หนดเอง
- เข้าใจการนา เสนอแบบกา หนดเอง
- เข้าใจการเปลี่ยนภาพนิ่งให้กับแผ่นสไลด์
- เข้าใจการเตรียมเอกสารประกอบการบรรยาย

#### **ด้านทักษะ**

- อธิบายภาพเคลื่อนไหวแบบกา หนดเองได้
- สามารถการนำเสนอแบบกำหนดเอง ได้
- สามารถเปลี่ยนภาพนิ่งให้กับแผ่นสไลด์ใด้
- -อธิบายเตรียมเอกสารประกอบการบรรยายได้

### **ด้านเจตคติ**

- การสนใจ ใฝ่เรียนรู้ตามหลักการกำหนดเทคนิคให้กับสไลด์

### **2.2 จุดประสงค์เชิงพฤติกรรม**

## **ด้านความรู้**

- ภาพเคลื่อนไหวแบบกำหนดเอง
- การนำเสนอแบบกำหนดเอง
- การเปลี่ยนภาพนิ่งให้กับแผ่นสไลด์
- การเตรียมเอกสารประกอบการบรรยาย
- มุมมองของหนา้ต่างโปรแกรม PowerPoint2007/2010

### **ด้านทักษะ**

- อธิบายภาพเคลื่อนไหวแบบกา หนดเองได้
- สามารถการนำเสนอแบบกำหนดเอง ได้
- สามารถเปลี่ยนภาพนิ่งให้กับแผ่นสไลด์ใด้
- -อธิบายเตรียมเอกสารประกอบการบรรยายได้

## **ด้านเจตคติ**

- มีความขยันหมั่นเพียรเรียนรู้ตามหลักวิชาการ
- มีระเบียบวนิยั รับผดิชอบ ตรงต่อเวลา

#### **3. สมรรถนะ**

- -จรรยาบรรณวิชาชีพ
- ใช้โปรแกรม PowerPoint กำหนดเทคนิคให้กับสไลด์

## **4. สาระการเรียนรู้**

## **ด้านความรู้**

- ภาพเคลื่อนไหวแบบกา หนดเอง
- การนำเสนอแบบกำหนดเอง
- การเปลี่ยนภาพนิ่งให้กับแผ่นสไลด์
- การเตรียมเอกสารประกอบการบรรยาย
- มุมมองของหนา้ต่างโปรแกรม PowerPoint2007/2010

## **ด้านทักษะ**

- สามารถกำหนดเทคนิคให้กับสไลด์ ได้

## **ด้านคุณธรรม จริยธรรม/เศรษฐกิจพอเพียง**

- -กิจนิสัยในการใฝ่เรียนรู้ตามหลกัวชิาการ
- -การตรงต่อเวลา

### **5. การบูรณาการกบัปรัชญาของเศรษฐกจิพอเพยีง**

#### **หลักความพอประมาณ**

- ใช้โปรแกรม PowerPoint เพื่อการกำหนดเทคนิคให้กับสไลด์อย่างพอประมาณ

### **หลกัความมีเหตุผล**

- ใช้โปรแกรม PowerPoint เพื่อการกำหนดเทคนิคให้กับสไลด์อย่างมีเหตุผล

## **หลกัการมีภูมิคุ้มกนั**

- ปฏิบัติตามขั้นตอนการใช้โปรแกรม PowerPoint เพื่อการกำหนดเทคนิคให้กับสไลด์อย่างเคร่งครัด เพื่อ ป้องกนัไม่ใหเ้กิดข้อผิดพลาดในขณะปฏิบัติ

## **เงื่อนไขคุณธรรม**

- -ไม่ใชภ้าษาที่ไม่สุภาพ
- ให้ข้อมูลที่ถูกต้อง
- อา้งอิงแหล่งขอ้มูล
- ปฏิบัติตามขั้นตอนอย่างเคร่งครัด

# **เงื่อนไขความรู้**

- เขียนคา สั่งไดถู้กตอ้งตามหลักวิชาการ

- ปฏิบัติตามขั้นตอนและคำสั่งได้

## **6. กจิกรรมการเรียนรู้**

## **ขั้นเตรียมการสอน**

- ทบทวนบทเรียนที่ผ่านมาด้วยสื่อโปรแกรม PowerPoint หน่วยที่ 10 เริ่มใช้งาน Microsoft Office PowerPoint

- พูดคุยเกี่ยวกับเนื้อหาในหน่วยที่ 11

- เตรียมสื่อการสอนให้พร้อม

# **ขั้นด าเนินการสอน**

- ครูอธิบายขั้นตอนการกำหนดเทคนิคให้กับสไลด์
- ครูสาธิตให้นักเรียนดูเกี่ยวกับแต่ละหัวข้อของการกำหนดเทคนิคให้กับสไลด์
- -ครูสังเกต และช่วยนกัศึกษาแกไ้ขปัญหาขณะฝึกปฏิบตัิ
- พูดคุยเกี่ยวกับเนื้อหาในหน่วยที่ 11 บอกเทคนิคและวิธีการกำหนดเทคนิคให้กับสไลด์
- ครูให้นักเรียนฝึกปฏิบัติตามการสาธิตหรือปฏิบัติตามขั้นตอนในแบบเรียน

- ให้นักเรียนศึกษาเนื้อหาจากแบบเรียนคอมพิวเตอร์และสารสนเทศเพื่องานอาชีพ สำนักพิมพ์ศูนย์ส่งเสริม วิชาการ ผู้แต่ง อำภา กุลธรรมโยธิน

- สังเกตและช่วยนกัเรียนแกไ้ขปัญหาขณะปฏิบตัิงาน

## **ข้ันสรุป**

- ครูกับนักเรียนสรุปด้วยกัน และแนะนำนักเรียนเพิ่มเติม
- -ครูและนกัเรียนสรุปบทเรียนร่วมกนั

## **ขั้นวัดผลและประเมินผล**

- สังเกตจากการทำแบบฝึกหัดในห้องเรียน
- สังเกตจากผลงานใบงาน แบบฝึ กหัด แบบเรียนคอมพิวเตอร์และสารสนเทศเพื่องานอาชีพ.

# **7. สื่อการเรียนรู้และแหล่งการเรียนรู้**

**1) สื่อสิ่งพิมพ์**

-อ าภา กุลธรรมโยธิน. หนังสือเรียนคอมพิวเตอร์และสารสนเทศเพื่องานอาชีพ (2001-2001) .

กรุงเทพฯ : 2556.

- เว็บไซต์จากอินเทอร์เน็ต [WWW.Microsoft.com](http://www.microsoft.com/) 

- ใบงาน

# **2) สื่ออนื่ ๆ อาทิสื่อโสตทัศน์ สื่ออเิลก็ ทรอนิคส์ หุ่นจ าลอง เป็นต้น**

- เครื่องคอมพิวเตอร์
- -วสั ดุอุปกรณ์ต่าง ๆ ของเครื่องคอมพิวเตอร์
- เครื่องฉายโปรเจคเตอร์
- -โปรแกรมระบบปฏิบัติการวินโดว์XP หรือรุ่นที่สูงกวา่
- -โปรแกรม Microsoft Office PowerPoint
- E-Learning จากอินเทอร์เน็ต
- Web Blog
- Google Group
- **3) แหล่งการเรียนรู้**
	- มุมวิชาการภายในห้องปฏิบัติการคอมพิวเตอร์
	- ห้องสมุดของวิทยาลัย

# **8. หลกัฐานการเรียนรู้ทตี่ ้องการ**

- **1) หลกัฐานความรู้**
	- การสร้างกราฟจากตารางข้อมูล
- การขอดูตวัอยา่ งก่อนพิมพ์
- การสั่งพิมพต์ ารางและกราฟออกทางเครื่องพิมพ์
- 2) หลักฐานการปฏิบัติงาน
	- แฟ้ มสะสมงานของนักเรียน
	- บันทึกข้อมูลบนเว็บบล็อกแฟ้ มสะสมงานของนักเรียน

#### **9.การวัดผลและประเมินผล**

#### **1) วิธีการประเมิน**

### **ก่อนเรียน**

- นักเรียนทบทวนบทเรียนที่ผ่านมา ดูจากโปรแกรม PowerPoint บทที่ 10
- -นักเรียนดูขั้นตอนการทำงานจากหนังสือเรียนคอมพิวเตอร์และสารสนเทศเพื่องานอาชีพ

#### **ขณะเรียน**

- การถาม – ตอบ ฝึกปฏิบัติ และนำเสนอ

#### **หลังเรียน**

- ทา แบบฝึกหดั ทา้ยหน่วยที่11 ตอนที่ 1 และ ตอนที่ 2
- ตรวจผลงานขณะฝึ กปฏิบัติและบนจอภาพ
- **2) เครื่องมือประเมิน**
	- แบบฝึกหัด
	- -แบบทดสอบทา้ยหน่วยเรียน
	- คู่มือ หนังสือคอมพิวเตอร์และสารสนเทศเพื่องานอาชีพ สำนักพิมพ์ศูนย์ส่งเสริมวิชาการ ผู้แต่ง ครูอำภา กุลธรรมโยธิน วิทยาลัยอาชีวศึกษาธนบุรี

#### **3) เกณฑ์การประเมิน**

- สังเกตความสนใจในการเรียน
- สังเกตและประเมินผลพฤติกรรมด้านคุณธรรม จริยธรรม ค่านิยมและคุณลักษณะอันพึงประสงค์
- สังเกตจากพฤติกรรมการปฏิบัติงานรายบุคคล เกณฑ์ผ่านคือ50%
- ครูตรวจผลงานขณะปฏิบัติและบนจอภาพ ถูกต้องหรือเกณฑ์ผ่าน 50%
- แบบประเมินผลการเรียนรู้ บทที่ 11 เกณฑ์ผ่านคือ 50%
- -คะแนนระหวา่ งภาคเรียน รวม 25 คะแนน
	- แบบฝึ กหัด 5 คะแนน

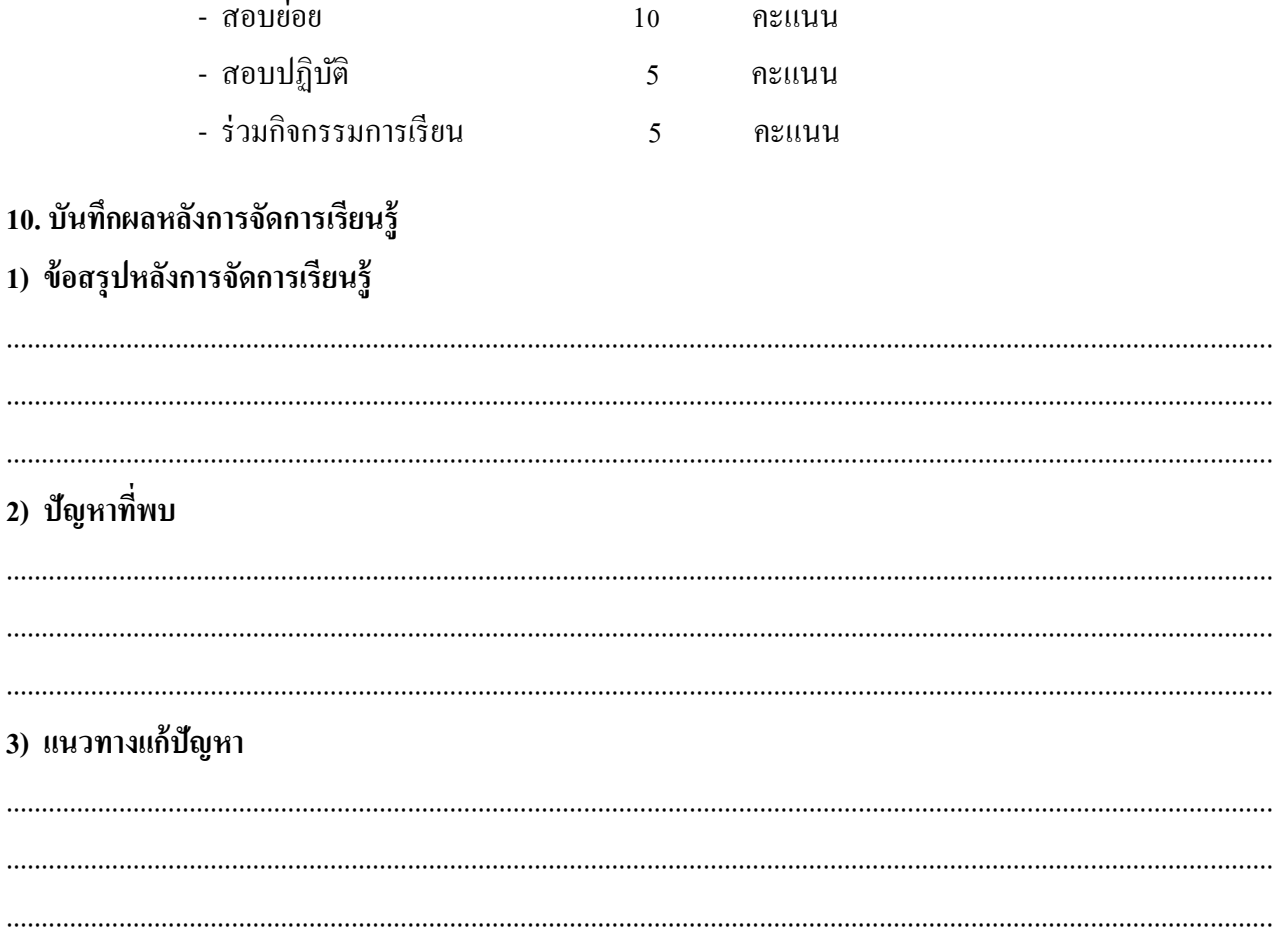

(นางอำภา กุลธรรมโยธิน) ครูประจำวิชา